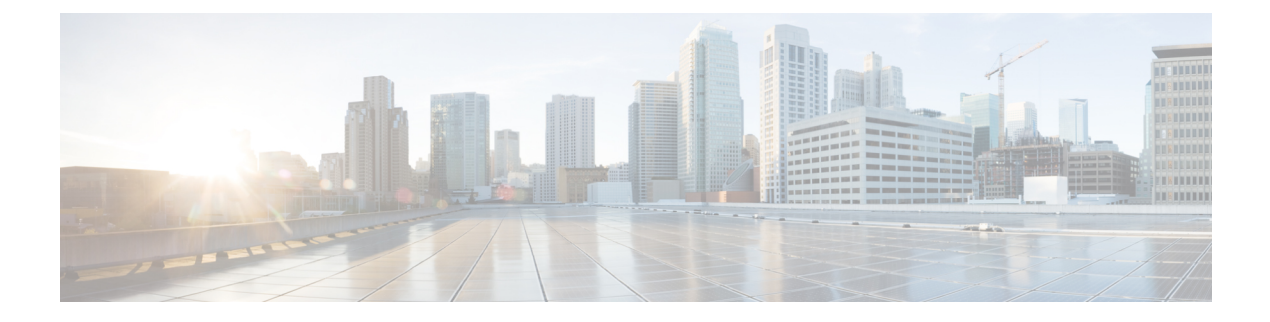

# **Installation**

- Virtual Appliance [Installation,](#page-0-0) page 1
- Activate [Services,](#page-0-1) page 1
- Log In To [Application,](#page-1-0) page 2

## <span id="page-0-0"></span>**Virtual Appliance Installation**

To deploy and install the Prime Collaboration Provisioning virtual machine, see the *Installation Guide for Cisco Business Edition 6000*:

[http://www.cisco.com/en/US/partner/products/ps11369/prod\\_installation\\_guides\\_list.html](http://www.cisco.com/en/US/partner/products/ps11369/prod_installation_guides_list.html)

The complete installation time for the Prime Collaboration Provisioning application is approximately 30 minutes.

### <span id="page-0-1"></span>**Activate Services**

For Cisco Prime Collaboration Provisioning to interact with Cisco Unified Communications Manager and IM and Presence Service servers, you must activate the Cisco AXL Web Service on both servers.

#### **Procedure**

- **Step 1** Perform the following actions to enable services on Cisco Unified Communications Manager:
	- a) Log on to Cisco Unified Communications Manager web interface.
	- b) Go to **Navigation** > **Cisco Unified Serviceability** and click **Go**.
	- c) Click **Tools** > **Service Activation**.
	- d) Enable the following services, as per the site requirements:
		- Cisco CallManager
		- Cisco CTIManager
		- Cisco Extension Mobility
		- Cisco TFTP
- Cisco AXL Web Services
- Cisco DirSync
- e) Click **Save**.
- **Step 2** Perform the following actions to enable services on IM and Presence Service:
	- a) Log on to IM and Presence web interface.
	- b) At the top right corner, go to **Navigation** > **Cisco Unified IM and Presence Serviceability** and click **Go.**
	- c) Select **Tools** > **Service Activation**.
	- d) Enable the following services, as per the site requirements:
		- Cisco SIP Proxy
		- Cisco Presence Engine
		- Cisco Sync Agent
		- Cisco AXL Web Services
		- Cisco XCP Connection Manager
		- Cisco XCP Directory Service
		- Cisco XCP Authentication Service
	- e) Click **Save**.

# <span id="page-1-0"></span>**Log In To Application**

### **Procedure**

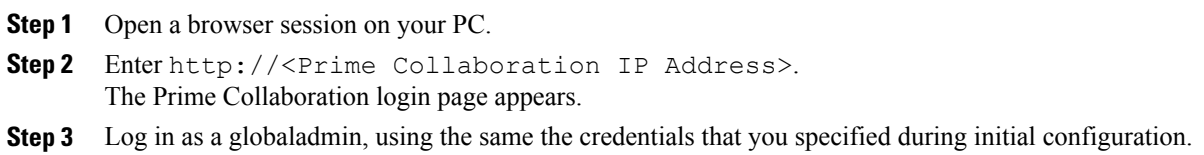